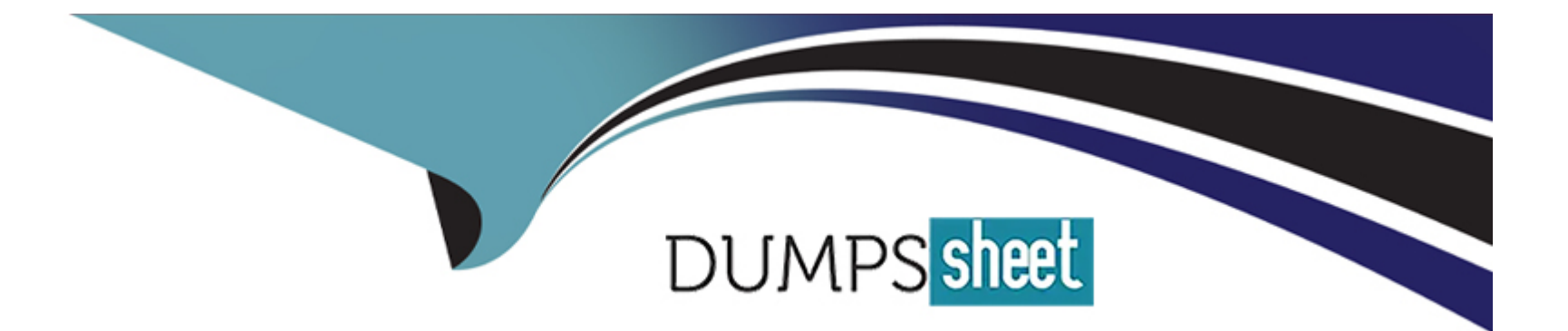

# **Free Questions for NSK101 by dumpssheet**

# **Shared by Guy on 11-03-2024**

**For More Free Questions and Preparation Resources**

**Check the Links on Last Page**

# **Question 1**

### **Question Type: MultipleChoice**

You have an issue with the Netskope client connecting to the tenant.

In this scenario, what are two ways to collect the logs from the client machine? (Choose two.)

## **Options:**

- **A-** from the Netskope client Ul About page
- **B-** from the command line using the nsdiag command
- **C-** from the Netskope client system tray icon
- **D-** from the Netskope client UI Configuration page

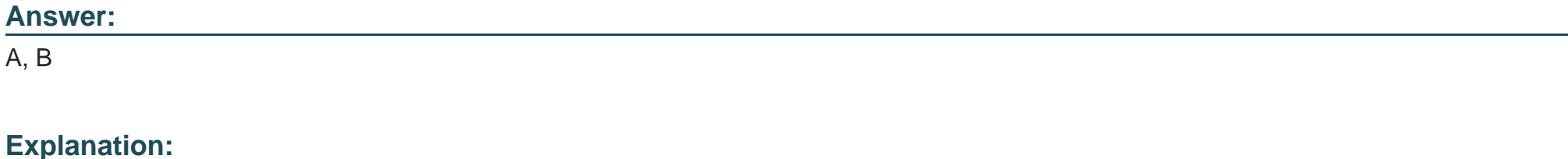

[To collect the logs from the client machine when you have an issue with the Netskope client connecting to the tenant, two ways that you](https://community.netskope.com/t5/Cloud-Access-Security-Broker/Netskope-Client-Configuration-overview/td-p/461) [can use are: from the Netskope client UI About page and from the command line using the nsdiag command. From the Netskope client](https://community.netskope.com/t5/Cloud-Access-Security-Broker/Netskope-Client-Configuration-overview/td-p/461) [UI About page, you can click on the ''Collect Logs'' button to generate a zip file containing all the relevant logs and configuration files](https://community.netskope.com/t5/Cloud-Access-Security-Broker/Netskope-Client-Configuration-overview/td-p/461) [from the client machine. You can then send this zip file to Netskope support for troubleshooting. From the command line, you can use](https://community.netskope.com/t5/Cloud-Access-Security-Broker/Netskope-Client-Configuration-overview/td-p/461) [the nsdiag command with various options to collect different types of logs and diagnostic information from the client machine. For](https://community.netskope.com/t5/Cloud-Access-Security-Broker/Netskope-Client-Configuration-overview/td-p/461) [example, you can use nsdiag -l to collect all logs, nsdiag -c to collect configuration files, nsdiag -t to collect traffic statistics, etc. You can](https://community.netskope.com/t5/Cloud-Access-Security-Broker/Netskope-Client-Configuration-overview/td-p/461) [also use nsdiag -h to see all available options and usage instructions. You can then send the output files to Netskope support for](https://community.netskope.com/t5/Cloud-Access-Security-Broker/Netskope-Client-Configuration-overview/td-p/461) [troubleshooting.Reference:Netskope Client Configuration overviewInstall and Test the Client - Netskope Knowledge Portal](https://community.netskope.com/t5/Cloud-Access-Security-Broker/Netskope-Client-Configuration-overview/td-p/461)

# Question 2

### Question Type: MultipleChoice

When would an administrator need to use a tombstone file?

### Options:

A- You use a tombstone file when a policy causes a file download to be blocked.

B- You use a tombstone file when a policy causes a publicly shared file to be encrypted.

C- You use a tombstone file when the policy causes a file to be moved to quarantine.

D- You use a tombstone file when a policy causes a file to be moved to legal hold.

### Answer:

 $\overline{C}$ 

# Explanation:

[A tombstone file is a placeholder file that replaces the original file when it is moved to quarantine by a Netskope policy. The tombstone](https://docs.netskope.com/en/netskope-help/data-security/threat-protection/) [file contains information about the original file, such as its name, size, type, owner, and the reason why it was quarantined. The](https://docs.netskope.com/en/netskope-help/data-security/threat-protection/) [tombstone file also provides a link to the Netskope UI where the administrator or the file owner can view more details about the incident](https://docs.netskope.com/en/netskope-help/data-security/threat-protection/) [and take appropriate actions, such as restoring or deleting the file. The purpose of using a tombstone file is to preserve the metadata](https://docs.netskope.com/en/netskope-help/data-security/threat-protection/) [and location of the original file, as well as to notify the users about the quarantine action and how to access the file if](https://docs.netskope.com/en/netskope-help/data-security/threat-protection/) [needed.Reference:Threat Protection - Netskope Knowledge PortalNetskope threat protection - Netskope](https://docs.netskope.com/en/netskope-help/data-security/threat-protection/)

# Question 3

Question Type: MultipleChoice

How do you provision users to your customer's Netskope tenant? (Choose two.)

#### Options:

A- Use Microsoft Intune.

B- Use the AD Connector.

C- Use SCIM.

D- Use the Directory Importer.

## Answer:

B, D

# Explanation:

[To provision users to your customer's Netskope tenant, two methods that you can use are: use the AD Connector and use SCIM. The](https://www.netskope.com/blog/real-time-control-data-protection-via-band-api) [AD Connector is a tool that allows you to synchronize users and groups from your Active Directory \(AD\) domain to your Netskope](https://www.netskope.com/blog/real-time-control-data-protection-via-band-api) [tenant. The AD Connector runs as a Windows service on a machine that has access to your AD domain controller. The AD Connector](https://www.netskope.com/blog/real-time-control-data-protection-via-band-api) [periodically queries your AD domain for any changes in users and groups and updates them in your Netskope tenant accordingly. The](https://www.netskope.com/blog/real-time-control-data-protection-via-band-api) [AD Connector also supports filtering users and groups based on attributes or organizational units \(OUs\). SCIM stands for System for](https://www.netskope.com/blog/real-time-control-data-protection-via-band-api) [Cross-domain Identity Management, which is a standard protocol for managing user identities across different applications and services.](https://www.netskope.com/blog/real-time-control-data-protection-via-band-api) [SCIM allows you to provision users and groups from your identity provider \(IdP\), such as Azure AD or Okta, to your Netskope tenant](https://www.netskope.com/blog/real-time-control-data-protection-via-band-api) [using APIs. SCIM also supports creating, updating, deleting, and searching users and groups in your Netskope tenant based on your](https://www.netskope.com/blog/real-time-control-data-protection-via-band-api) [IdP's configuration.Reference:Netskope AD ConnectorUser Provisioning with Azure AD](https://www.netskope.com/blog/real-time-control-data-protection-via-band-api)

# **Question 4**

#### **Question Type: MultipleChoice**

You want to block access to sites that use self-signed certificates. Which statement is true in this scenario?

### **Options:**

- **A-** Certificate-related settings apply globally to the entire customer tenant.
- **B** Certificate-related settings apply to each individual steering configuration level.
- **C-** Certificate-related settings apply to each individual client configuration level.
- **D-** Self-signed certificates must be changed to a publicly trusted CA signed certificate.

#### **Answer:**

B

# **Explanation:**

[The statement that is true in this scenario is: Certificate-related settings apply to each individual steering configuration level. Certificate](https://www.netskope.com/blog/real-time-control-data-protection-via-band-api)[related settings are the options that allow you to configure how Netskope handles SSL/TLS certificates for encrypted web traffic. For](https://www.netskope.com/blog/real-time-control-data-protection-via-band-api) [example, you can choose whether to allow or block self-signed certificates, expired certificates, revoked certificates, etc. You can also](https://www.netskope.com/blog/real-time-control-data-protection-via-band-api) [choose whether to enable SSL decryption for specific domains or categories. Certificate-related settings apply to each individual steering](https://www.netskope.com/blog/real-time-control-data-protection-via-band-api) [configuration level, which means that you can have different settings for different types of traffic or devices. For example, you can have](https://www.netskope.com/blog/real-time-control-data-protection-via-band-api) [one steering configuration for managed devices and another one for unmanaged devices, and apply different certificate-related settings](https://www.netskope.com/blog/real-time-control-data-protection-via-band-api) [for each one. This allows you to customize your security policies based on your needs and preferences.Reference:Netskope SSL](https://www.netskope.com/blog/real-time-control-data-protection-via-band-api) [DecryptionNetskope Steering Configuration](https://www.netskope.com/blog/real-time-control-data-protection-via-band-api)

# Question 5

### Question Type: MultipleChoice

When using an out-of-band API connection with your sanctioned cloud service, what are two capabilities available to the administrator? (Choose two.)

Options:

A- to quarantine malware

B- to find sensitive content

C- to block uploads

D- to allow real-time access

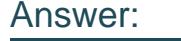

A, B

### Explanation:

[When using an out-of-band API connection with your sanctioned cloud service, two capabilities available to the administrator are: to](https://www.netskope.com/blog/real-time-control-data-protection-via-band-api) [quarantine malware and to find sensitive content. An out-of-band API connection is a method of integrating Netskope with your cloud](https://www.netskope.com/blog/real-time-control-data-protection-via-band-api) [service provider using the APIs exposed by the cloud service. This allows Netskope to access the data that is already stored in the cloud](https://www.netskope.com/blog/real-time-control-data-protection-via-band-api) [service and perform retrospective inspection and enforcement of policies. One capability that the administrator can use with an out-of](https://www.netskope.com/blog/real-time-control-data-protection-via-band-api)[band API connection is to quarantine malware. This means that Netskope can scan the files in the cloud service for malware,](https://www.netskope.com/blog/real-time-control-data-protection-via-band-api) [ransomware, phishing, and other threats, and move them to a quarantine folder or delete them if they are found to be malicious. Another](https://www.netskope.com/blog/real-time-control-data-protection-via-band-api) [capability that the administrator can use with an out-of-band API connection is to find sensitive content. This means that Netskope can](https://www.netskope.com/blog/real-time-control-data-protection-via-band-api) [scan the files in the cloud service for sensitive data, such as personal information, intellectual property, or regulated data, and apply data](https://www.netskope.com/blog/real-time-control-data-protection-via-band-api) [loss prevention \(DLP\) policies to protect them. For example, Netskope can encrypt, redact, or watermark the files that contain sensitive](https://www.netskope.com/blog/real-time-control-data-protection-via-band-api) [content, or notify the administrator or the file owner about the exposure.Reference:Netskope API ProtectionReal-time Control and Data](https://www.netskope.com/blog/real-time-control-data-protection-via-band-api) [Protection via Out-of-Band API](https://www.netskope.com/blog/real-time-control-data-protection-via-band-api)

# **Question 6**

### **Question Type: MultipleChoice**

You want to set up a Netskope API connection to Box.

What two actions must be completed to enable this connection? (Choose two.)

## **Options:**

- **A-** Install the Box desktop sync client.
- **B-** Authorize the Netskope application in Box.
- **C-** Integrate Box with the corporate IdP.
- **D-** Configure Box in SaaS API Data protection.

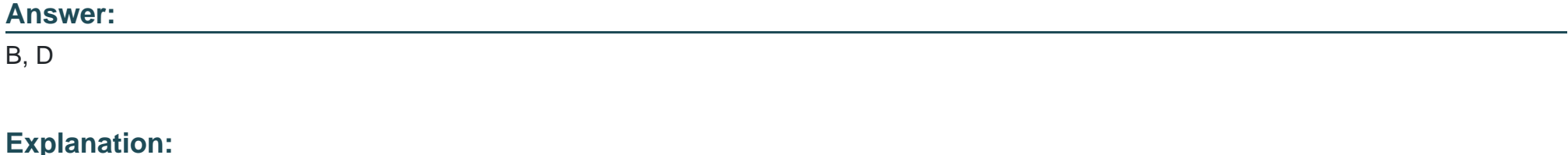

[To set up a Netskope API connection to Box, two actions that must be completed are: authorize the Netskope application in Box and](https://docs.netskope.com/en/netskope-help/data-security/api-data-protection/api-data-protection-for-box/configure-box-for-api-enabled-protection/authorize-netskope-introspection-app-on-box-enterprise/) [configure Box in SaaS API Data protection. Authorizing the Netskope application in Box allows Netskope to access the Box API and](https://docs.netskope.com/en/netskope-help/data-security/api-data-protection/api-data-protection-for-box/configure-box-for-api-enabled-protection/authorize-netskope-introspection-app-on-box-enterprise/) [perform out-of-band inspection and enforcement of policies on the data that is already stored in Box. Configuring Box in SaaS API Data](https://docs.netskope.com/en/netskope-help/data-security/api-data-protection/api-data-protection-for-box/configure-box-for-api-enabled-protection/authorize-netskope-introspection-app-on-box-enterprise/) [protection allows you to specify the Box instance details, such as domain name, admin email, etc., and enable features such as](https://docs.netskope.com/en/netskope-help/data-security/api-data-protection/api-data-protection-for-box/configure-box-for-api-enabled-protection/authorize-netskope-introspection-app-on-box-enterprise/) [retroactive scan, event stream, etc.Reference:Authorize Netskope Introspection App on Box Enterprise - Netskope Knowledge](https://docs.netskope.com/en/netskope-help/data-security/api-data-protection/api-data-protection-for-box/configure-box-for-api-enabled-protection/authorize-netskope-introspection-app-on-box-enterprise/) [PortalConfigure Box Instance in Netskope UI - Netskope Knowledge Portal](https://docs.netskope.com/en/netskope-help/data-security/api-data-protection/api-data-protection-for-box/configure-box-for-api-enabled-protection/authorize-netskope-introspection-app-on-box-enterprise/)

To Get Premium Files for NSK101 Visit

[https://www.p2pexams.com/products/nsk10](https://www.p2pexams.com/products/NSK101)1

For More Free Questions Visit [https://www.p2pexams.com/netskope/pdf/nsk10](https://www.p2pexams.com/netskope/pdf/nsk101)1